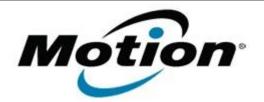

# Motion Computing Software Release Note

| Name                          | Realtek Card Reader                    |
|-------------------------------|----------------------------------------|
| File Name                     | CL910_Card_Reader_6.2.8400.28124.zip   |
| Release Date                  | April 11, 2013                         |
| This Version                  | 6.2.8400.28124                         |
| Replaces Version              | All previous versions                  |
| Intended Users                | Motion Computing CL910 users           |
| Intended Product              | Motion Computing CL910 Tablet PCs only |
| File Size                     | 7.9 MB                                 |
| Supported<br>Operating System |                                        |
|                               |                                        |

### Fixes in this Release

• Resolves an issue where an SD card in the card reader slot occasionally was not recognized after a resume from hibernation.

## What's New in this Release

• N/A

**Known Issues and Limitations** 

• N/A

Installation and Configuration Instructions

### To install Card Reader 6.2.8400.28124, perform the following steps:

- 1. Download the update and save to the directory location of your choice.
- 2. Unzip the file to a location on your local drive.
- 3. Double-click the installer (setup.exe) and follow the prompts.

## Licensing

Refer to your applicable end-user licensing agreement for usage terms.